## **How to delete failed certificate requests from certificate authority**

Today, I was creating few certificates for Mac machines. I observed there are 5 certificates requests that failed. I wanted to know how to delete the certificates. Tried to delete from CA but there are no options to delete.

So, started goggling for solution and found a PowerShell script that can take care. Downloaded the script and completed the task.

[https://gallery.technet.microsoft.com/Remove-failed-certificate-d24e9073/file/222459/1/Remove-](https://gallery.technet.microsoft.com/Remove-failed-certificate-d24e9073/file/222459/1/Remove-FailedRequestsByDateRange.ps1)[FailedRequestsByDateRange.ps1](https://gallery.technet.microsoft.com/Remove-failed-certificate-d24e9073/file/222459/1/Remove-FailedRequestsByDateRange.ps1)

Install PSPKI module first - **Install-Module -Name PSPKI**

## **Installation**

Option 1: The PowerShell PKI Module can be downloaded below or from the PowerShell Gallery

Option 2: In a PowerShell console by running the following command:

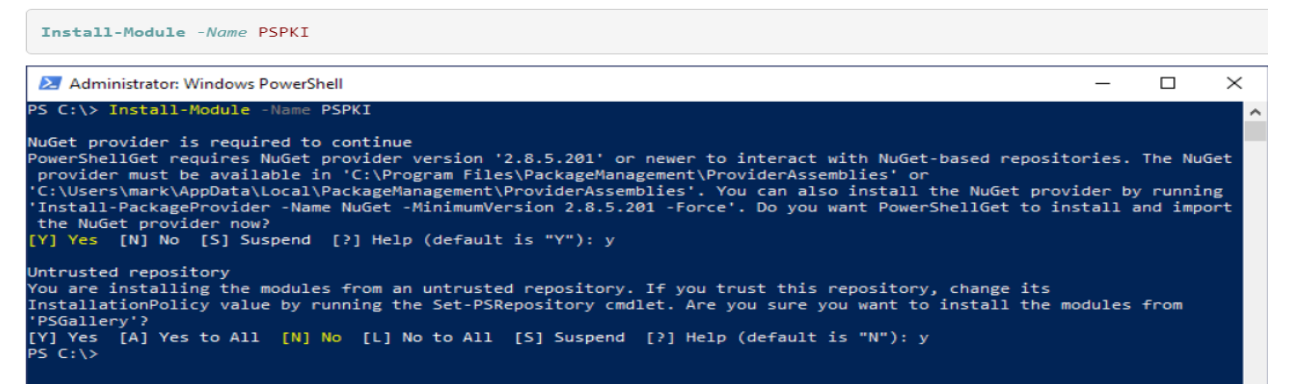

After that run below command

## **.\Remove-FailedRequestsByDateRange.ps1 -CA dc.ramlan.ca -StartDate "02/19/2020 00:00:00" - EndDate "02/19/2020 23:59:59"**

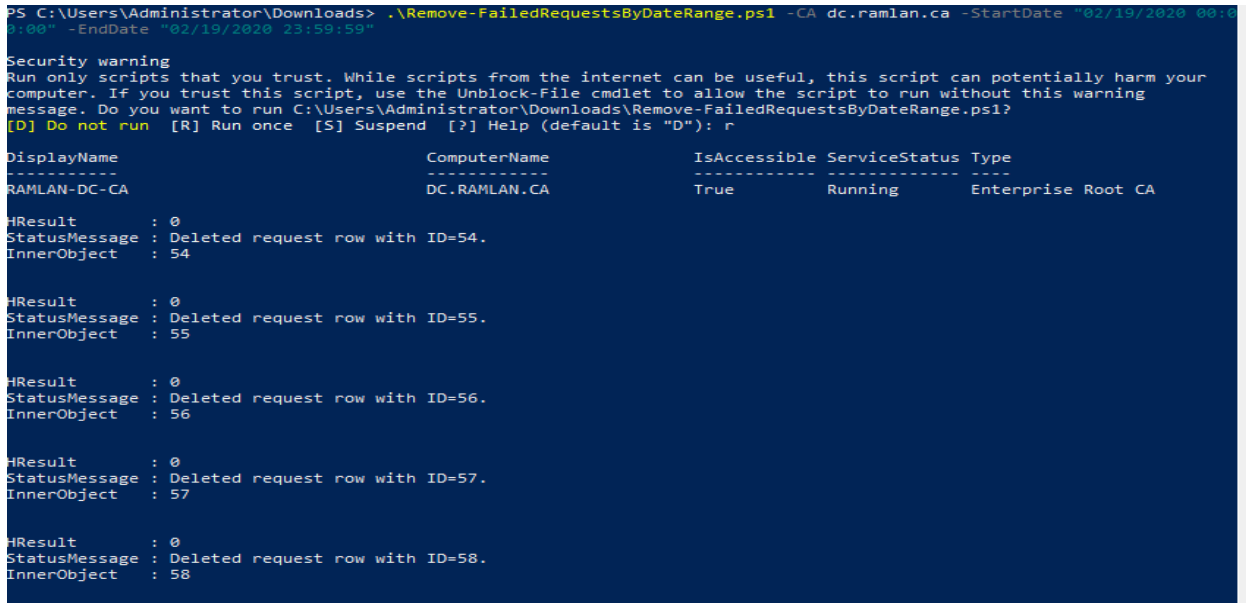

You can change date range as per your requirement.

## Now the CA is nice and clean.

certsrv - [Certification Authority (Local)\RAMLAN-DC-CA\Failed Requests]  $\Box$ File Action View Help  $\Leftrightarrow$   $\lozenge$   $\lozenge$   $\lozenge$   $\lozenge$   $\lozenge$ Certification Authority (Local) Request ID **Binary Request** Request Status Code Request Disposition Message V J RAMLAN-DC-CA There are no items to show in this view. Revoked Certificates Issued Certificates Pending Requests Failed Requests Certificate Templates

Thanks

**Ram Lan 19th Feb 2020**